# **Instrukcja używania**

Powiększalniki

Model: Exigo REF: POE3 Wersja wykonania 3.1 Wydanie: 19.04.2022

# **Exigo 3**

 $C \in$ 

Dziękujemy za wybranie powiększalnika **Exigo**

Exigo to dwuekranowy powiększalnik zaprojektowany dla osób słabowidzących do użytku domowego, w szkole, na uczelni i w biurze. Exigo umożliwia równoczesną pracę do bliży jak i do dali. Powiększalnik może być wykorzystywany do czytania z tablicy oraz z zeszytu lub książki, pisania, wykonywania prac manualnych, oglądania grafik i zdjęć. Niewielkie wymiary po złożeniu powiększalnika oraz niska waga umożliwiają wygodne przenoszenie.

Komfort i szybkość pracy zapewniają 2 kamery z 10.5" wyświetlaczami, jedna do bliży, druga do dali. Nie ma potrzeby przełączania się pomiędzy poszczególnymi trybami. Dzięki takiemu rozwiązaniu, użytkownik nie traci czasu na ciągłe przestawianie kamery i odszukiwanie miejsca, w którym się znajdował. Ergonomiczne ustawienie i możliwość dopasowania zapewniają komfort pracy. Optyka Pearl Lens w połączeniu z aparatem CMOS 8 Mpix pozwala na dostrzeżenie każdego detalu. Nawet najmniejsza czcionka będzie doskonale widoczna. Zastosowanie szyny panoramicznej umożliwia swobodne pisanie. Płynne przesuwanie ułatwia szybkie czytanie i odnajdywanie się w tekście.

Zarówno w wersji do bliży, jak i do dali użytkownik ma możliwość dopasowania parametrów do swoich potrzeb, takich jak: wielkość powiększenia, fałszywe kolory, obszar widoczności, linia ułatwiająca czytanie.

Przed rozpoczęciem korzystania z urządzenia należy przeczytać instrukcję z informacjami ogólnymi i dotyczącymi bezpieczeństwa.

## **Zawartość opakowania.**

- Powiększalnik Exigo
- Instrukcja obsługi szybki start
- Ładowarka
- Komplet kluczy imbus
- Torba

# **Poznaj swój powiększalnik.**

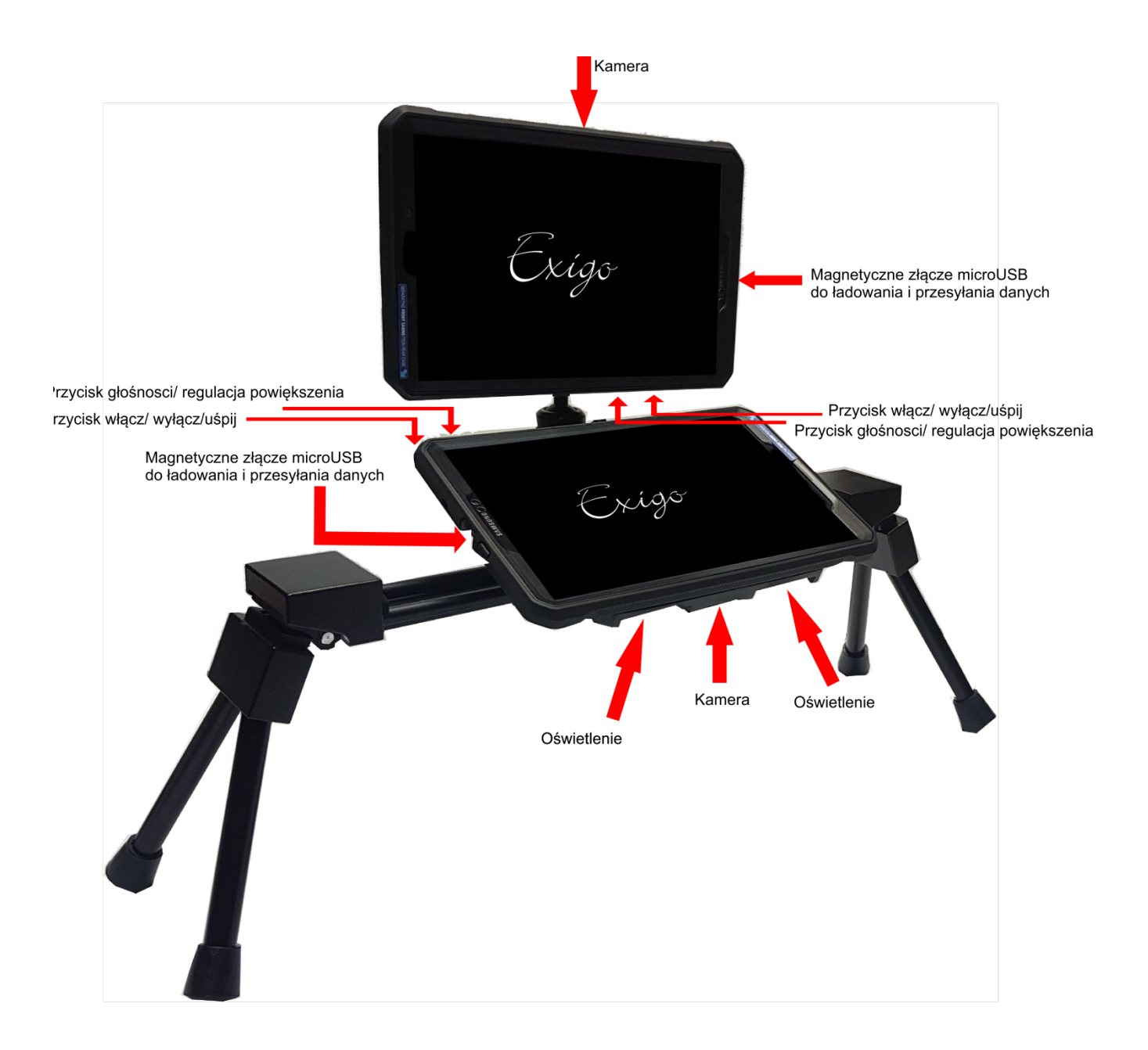

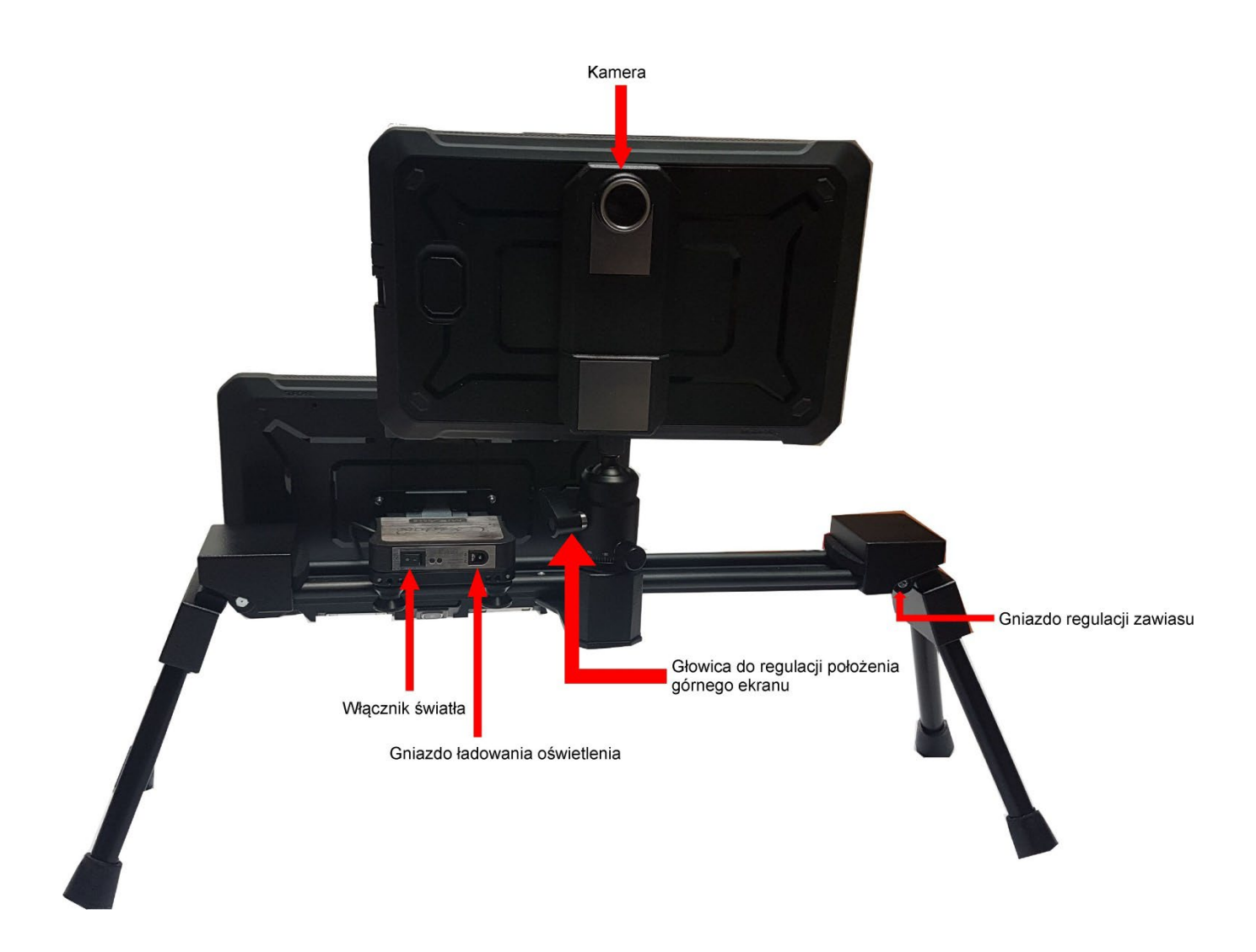

Po wyjęciu powiększalnika należy:

- 1. Rozłożyć nóżki powiększalnika i umieścić go na równej powierzchni biurka lub ławki.
- 2. Podnieść pokrywę z górnym tabletem. Głowica, na której zamontowany jest górny tablet jest wyposażona w pokrętła służące do ustawienia pozycji tabletu oraz regulacji oporu, z jakim pracuje głowica. Pozwala to na precyzyjne ustawienie pozycji tabletu.
- 3. Włączyć tablety

# Naciśnij aby włączyć/ wyłączyć/ przejść w tryb uśpienia

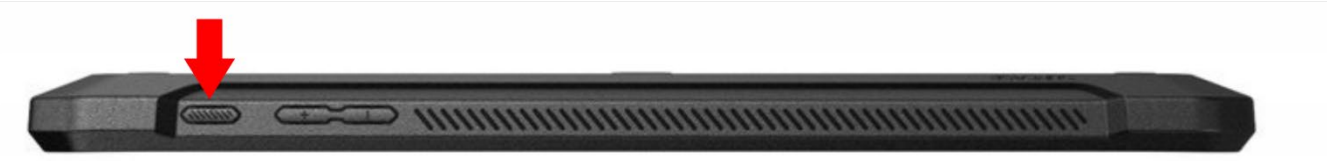

4. Włączyć oświetlenie dolnego tabletu.

5. Uruchomić aplikację MIRAcle dotykając na wyświetlaczach ikony lupy (rysunek poniżej)

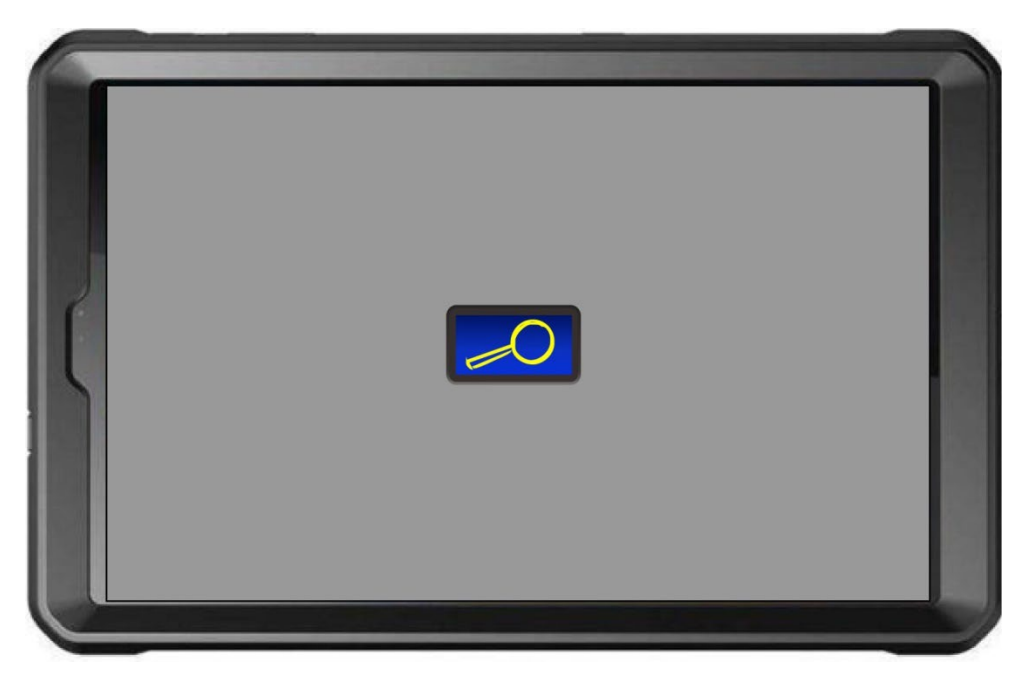

Uruchamianie aplikacji MIRAcle

Po uruchomieniu powiększalnik automatycznie dostosuje ostrość wyświetlanego obrazu. Każde dotknięcie ekranu ustawia ostrość oraz wyświetla przyciski i pasek powiększenia. Aplikacja MIRAcle dostosuje ostrość i zapamięta ją.

6. Dostosowanie obrazu z oddali. Należy skierować kamerę tabletu na obiekt, który chcemy oglądać w powiększeniu np. tablicę. Podczas ustawiania zalecamy ustawić powiększenie na minimum. Ułatwi to odnalezienie obiektu i dostosowanie ostrości.

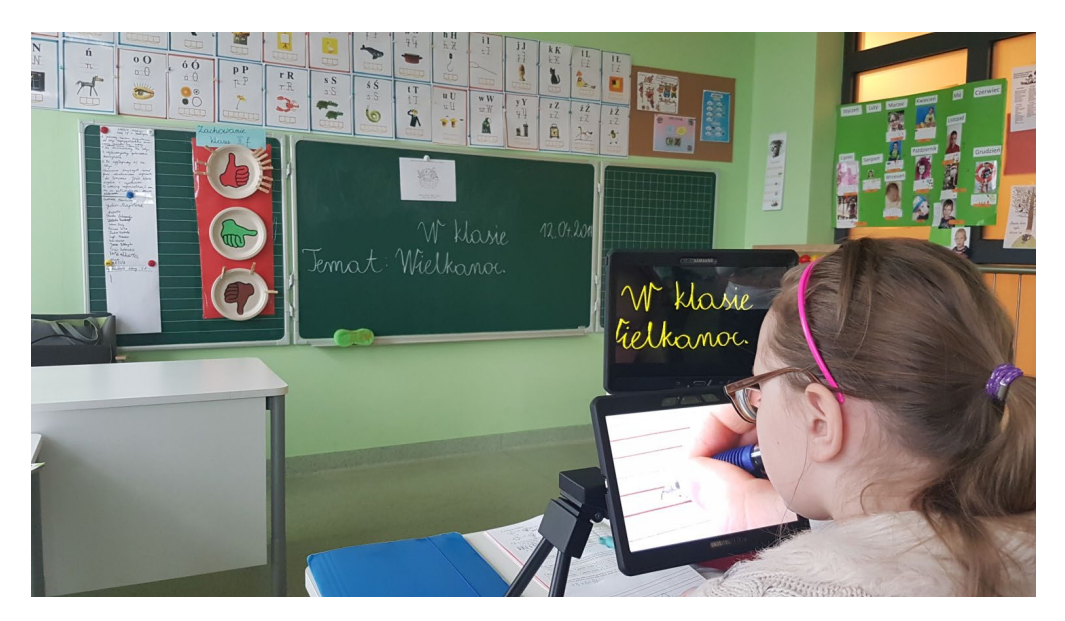

- 7. Dostosowanie obrazu z bliska. Należy umieścić zeszyt, książkę, gazetę, dokument pod dolnym tabletem. Ustawić tablet pod wygodnym kątem, dostosować parametry lupy. Możemy czytać na dwa sposoby: przesuwając tablet wzdłuż tekstu lub przesuwać książką pod kamerą powiększalnika. Powiększalnik został zaprojektowany w sposób umożliwiający wygodne pisanie. Należy umieścić długopis pod obiektywem, dostosować powiększenie i pisać.
- 8. Aby wyłączyć lupę wciśnij klawisz WSTECZ (rys. poniżej)

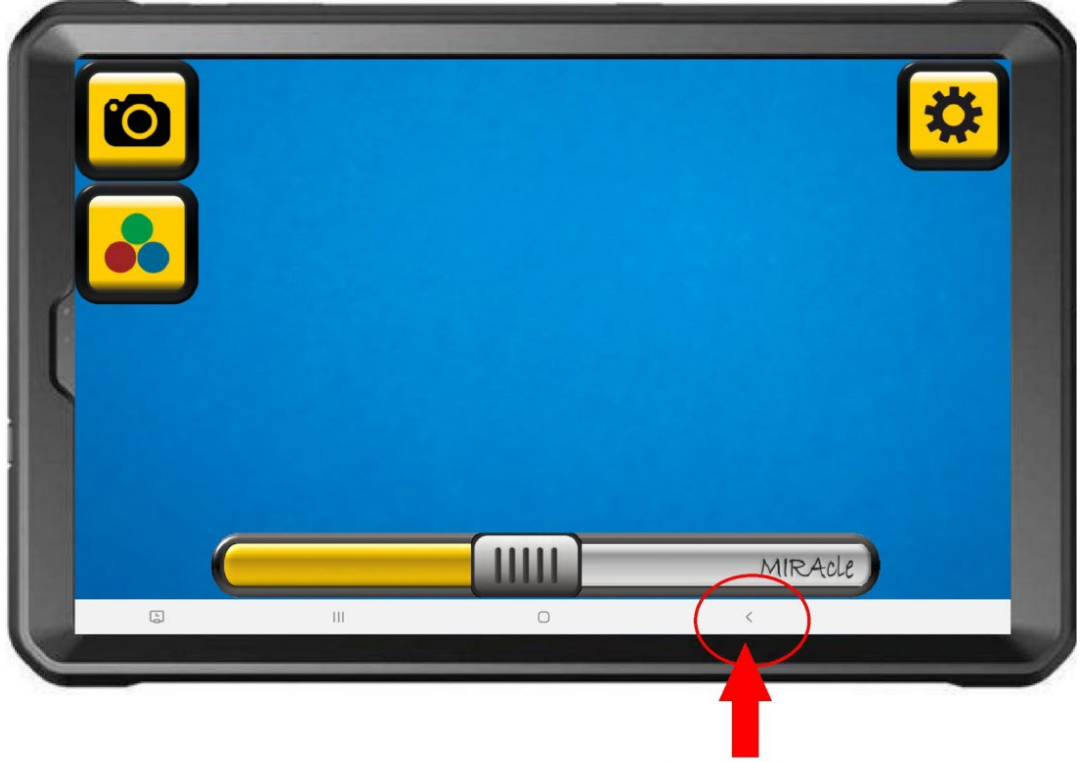

Przycisk wstecz

Następnie zatwierdź na ekranie przyciskiem ok.

# **Pulpit** MIRAcle

Przyjazny dla użytkownika, intuicyjny w obsłudze interfejs.

Dotknij wyświetlacza, aby pojawił się pulpit MIRAcle. Aplikacja uruchamia się z ograniczoną liczbą przycisków funkcyjnych . W celu wywołania wszystkich przycisków należy wejść do menu i włączyć wybrane przyciski.

Przyciski pulpitu:

Powiększenie

Dostosuj powiększenie korzystając z paska powiększenia znajdującego się na dole ekranu.

- Płynna regulacja powiększenia poprzez przesuwanie suwaka
- Skokowa poprzez dotkniecie paska.

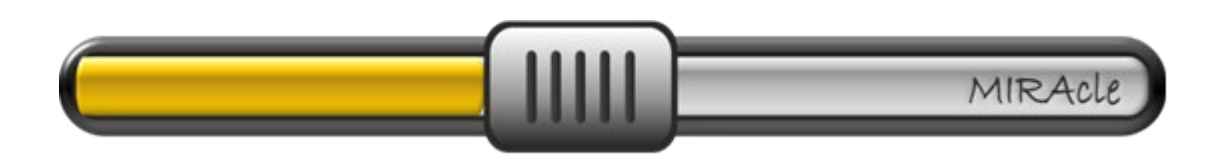

Powiększenie można również dostosować za pomocą przycisku głośności znajdującego się na obudowie tabletu.

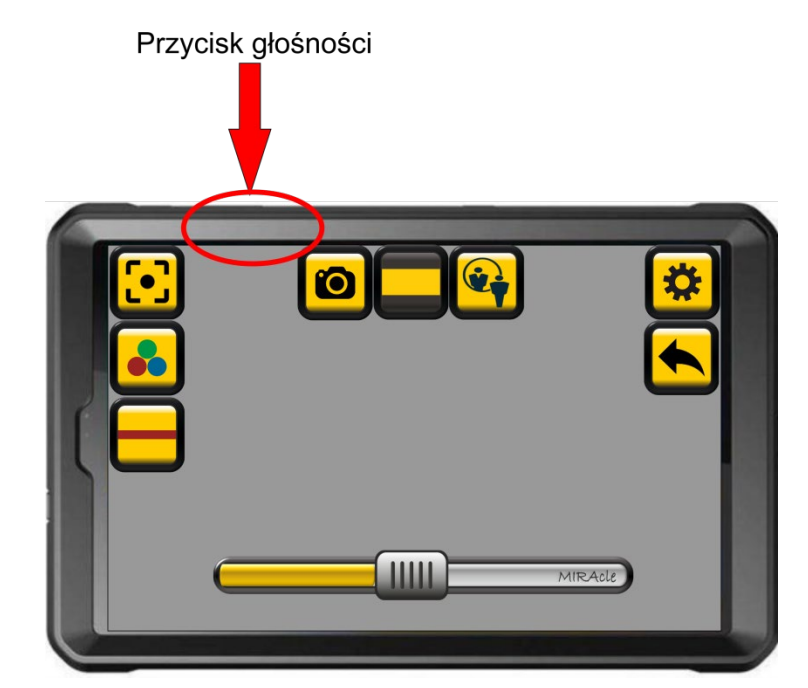

Trzecią metodą powiększania i zmniejszania jest "szczypanie". Odsuń od siebie dwa palce na ekranie, aby powiększyć część obrazu. Zsuń palce, aby zmniejszyć.

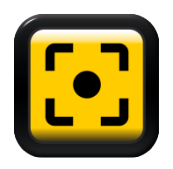

Fokus – ustawia ostrość

• Połóż pod powiększalnikiem tekst i naciśnij przycisk. Urządzenie ustawi ostrość. W trakcie ostrzenia nie ruszaj tekstem, uniemożliwi to poprawne ustawienie ostrości.

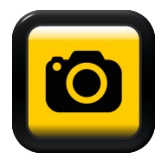

Zamrażanie obrazu – robi zdjęcie

- Dotknij przycisku, aby zrobić zdjęcie
- Dłuższe przytrzymanie przycisku umożliwia otwarcie galerii obrazów.
- Zamrożony obraz (zdjęcie) można powiększać lub zmniejszać za pomocą "rozsunięcia 2 palców" (szczypania) oraz zmieniać tryb koloru
- Aby wyjść z trybu zamrażania użyj przycisku wstecz

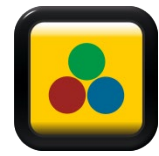

Fałszywe kolory

- Dotknij przycisk, aby zmienić kolory wyświetlanego obrazu.
- Krótkie dotknięcie włącza ostatnio wybrany układ kolorów.
- Przytrzymanie przycisku otwiera menu ze zdefiniowanymi 9 trybami kolorów.

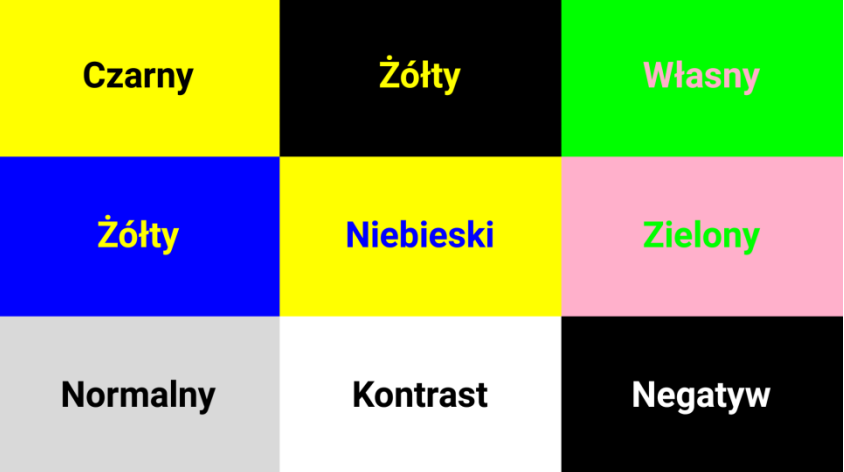

Wybierz preferowany układ kolorów. Własną kombinację kolorów można zdefiniować w menu. Lupa zapamiętuje wybraną kombinację kolorów.

W celu dopasowania poziomu fałszywych kolorów naciśnij odpowiedni punkt nad paskiem regulacji powiększenia.

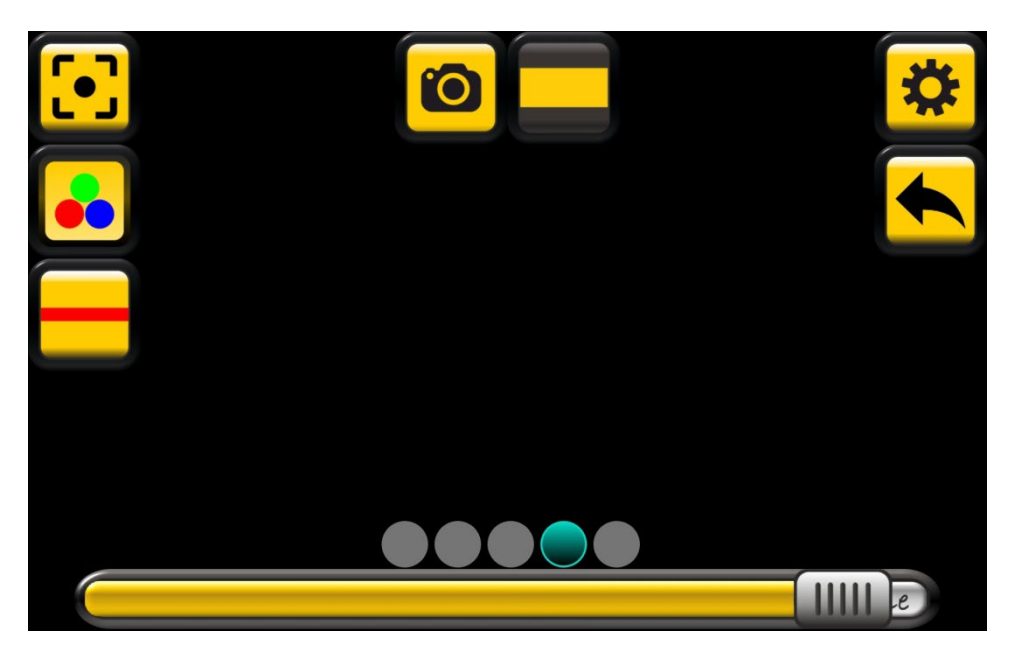

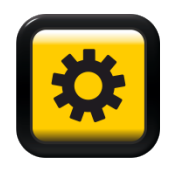

### Menu

Otwiera menu główne aplikacji. Na ekranie pojawi się lista opcji, które można modyfikować. Dłuższe przytrzymanie przycisku menu odwraca wyświetlany obraz.

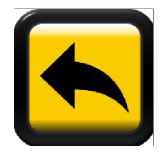

Wyjdź

Służy do wyjścia z aplikacji.

**Nauka pomoc głosowa –** zaznacz, aby włączyć pomoc głosową. Po dotknięciu danego przycisku lektor opowie o jego funkcji.

**Przyciski –** dostępnych jest 5 wariantów kolorystycznych przycisków funkcyjnych

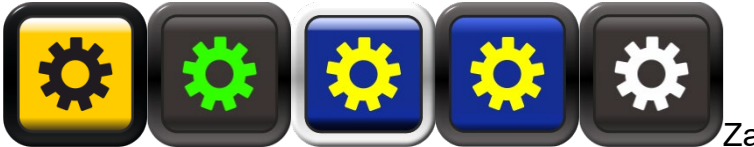

Zaznacz wybraną opcję.

**Duże przyciski –** zaznacz, aby włączyć duże przyciski. Na wyświetlaczu pojawią się powiększone ikony przycisków funkcyjnych.

**Przezroczyste przyciski** – ikony przycisków są niewidoczne na ekranie, zachowując swoją aktywność. Dotknięcie w miejscu znajdowania się przycisku powoduje uruchomienie odpowiedniej dla niego funkcji. Po wybraniu opcji przezroczyste przyciski, na ekranie lupy pojawia się przycisk ustawień i pasek regulacji powiększenia.

**Zmiana orientacji przycisków** – po wybraniu tej opcji przyciski pojawią się na ekranie odwrócone. Przydatne, gdy pracujemy z kamerą po prawej stronie.

**Orientacja przycisków według położenia** – ikony i wyświetlany obraz automatycznie dostosują się do położenia ekranu.

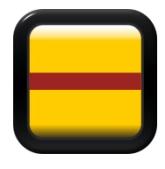

**Linia –** zaznacz, aby uaktywnić przycisk. Na ekranie lupy pojawi się przycisk linii. Dotknięcie przycisku włącza linię pomocniczą, która ułatwia utrzymywanie się w tekście. Dłuższe przytrzymanie przycisku powoduje pulsowanie linii. W tym czasie można regulować jej położenie przyciskami głośności. W opcjach można zmienić

kolor i grubość linii.

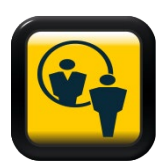

**Mirror –** włącza/wyłącza funkcję lustra.

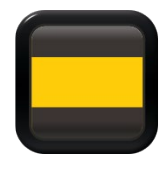

**Obszar widoczności –** zaznacz, aby uaktywnić przycisk. Opcja ta umożliwia zawężenie obszaru widocznego nawet do jednej linii. Dotknij przycisk, na ekranie lupy, aby włączyć lub wyłączyć maskownice. Dłuższe przytrzymanie przycisku powoduje pulsowanie linii na krawędziach obszaru widoczności. W tym czasie

można go regulować za pomocą przycisków głośności.

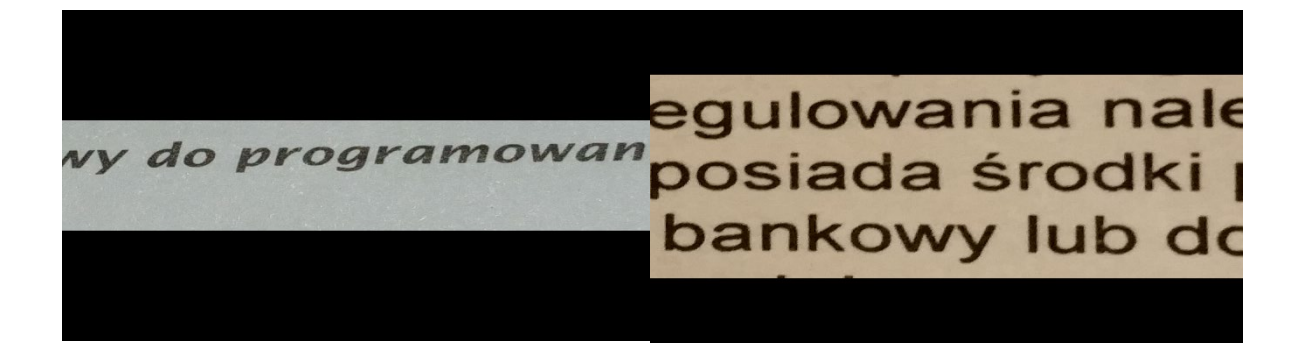

**Linie krawędzi obszaru widoczności –** zaznacz, aby włączyć dodatkowe podkreślenie maskownicy. W opcjach można zmienić kolor i grubość linii.

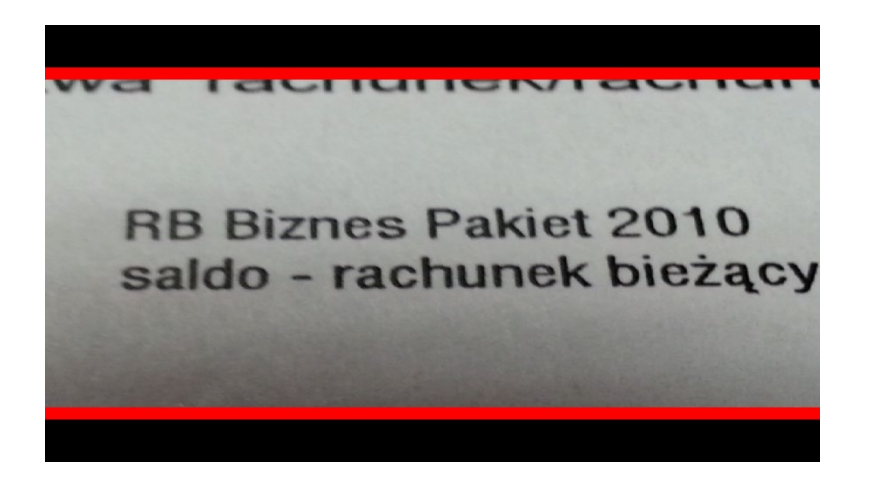

**Grubość –** definiuje grubość linii pomocniczych. Dostępne są cztery warianty od najcieńszej 1 do najgrubszej 4. Wybierz właściwą grubość.

**Kolor linii –** dotknij, aby zmienić kolor linii. Domyślnie kolor jest ustawiony na czerwono. Nowy kolor wybierz z palety kolorów.

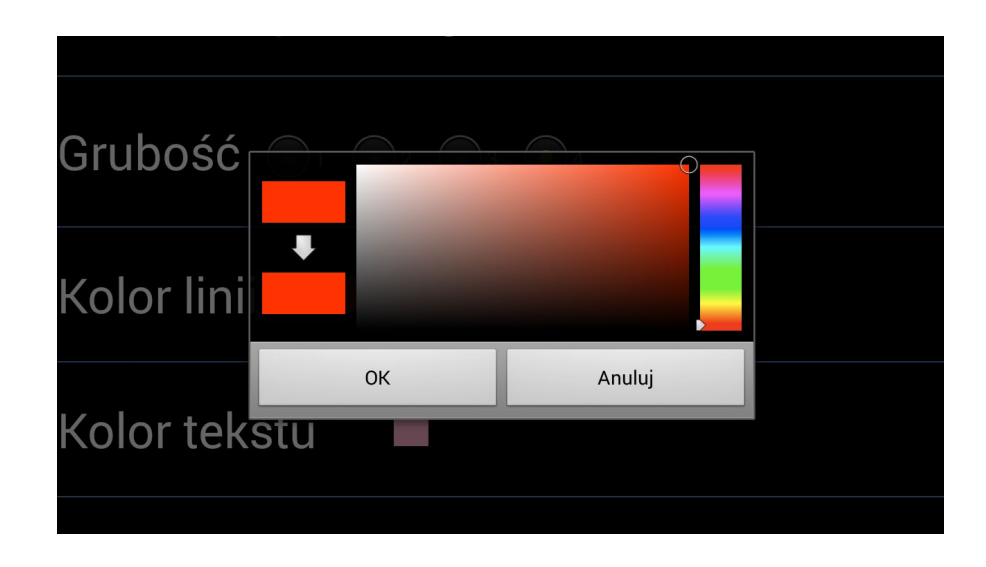

**Kolor tekstu –** analogicznie dotknij, aby zmienić kolor wyświetlanego tekstu.

**Kolor tła –** dotknij, aby zmienić kolor tła

**Autofokus –** po włączeniu lupa automatycznie dostosowuje ostrość. Zalecamy ręczne ustawienie ostrości.

**Automatyczny start –** po zaznaczeniu aplikacja uruchamia się automatycznie po włączeniu ekranu.

**O programie** – informacje dotyczące oprogramowania.

**Opcje administratora –** opcja dostępna tylko dla serwisu.

## **Zasilanie i ładowanie Exigo.**

Powiększalnik został wyposażony w baterię umożliwiającą ok. 5 godz. ciągłej pracy.

Podłączanie powiększalnika do gniazda elektrycznego

- 1. Podłącz przewód zasilający do zasilacza sieciowego.
- 2. Podłącz zasilacz sieciowy do magnetycznego gniazda zasilania w ekranach.

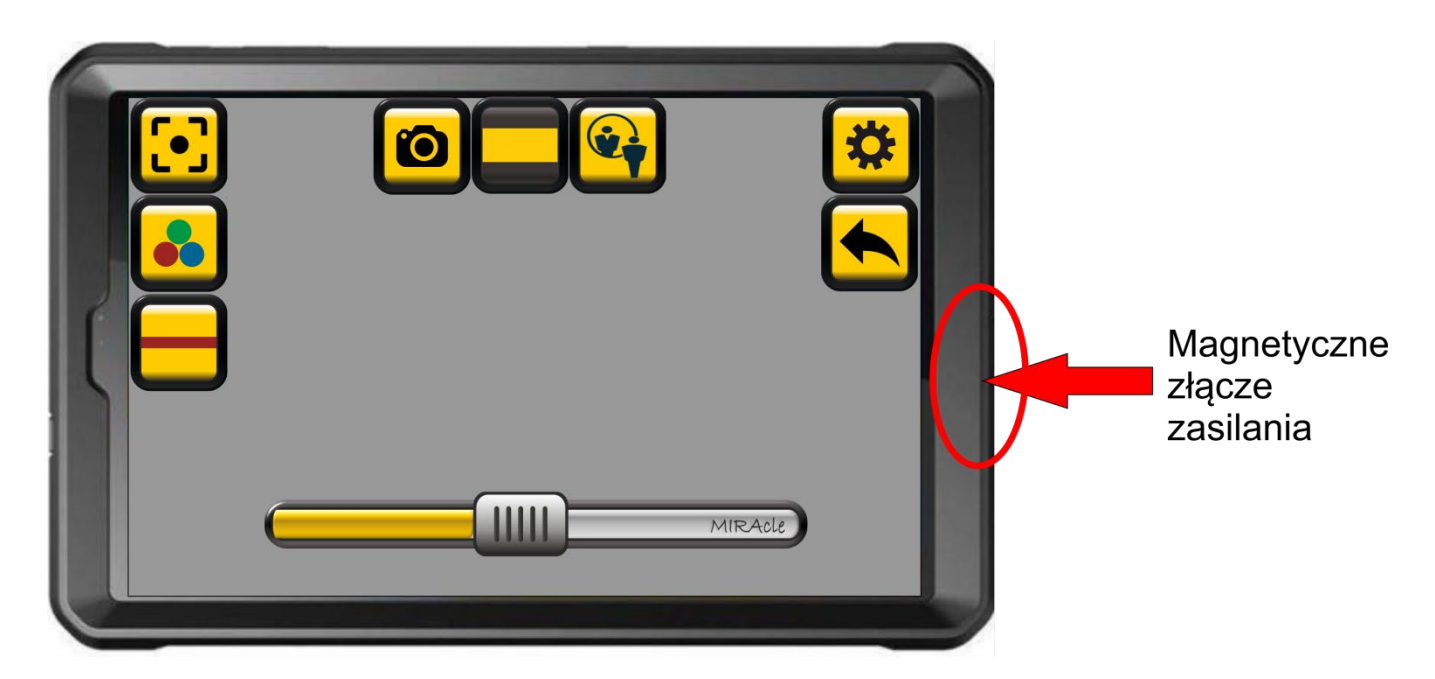

3. Podłącz przewód zasilający do gniazda elektrycznego.

Czas ładowania ok. 3 godzin.

## **Obiektywy**

Bardzo ważna jest dbałość o obiektywy zamontowane w obudowie powiększalnika. Soczewka obiektywu musi być zawsze czysta, tylko wtedy mamy gwarancję poprawnego działania lupy. Do czyszczenia obiektywu należy użyć delikatnej ściereczki.

## **Zawiasy**

W zestawie załączono klucze imbusowe do zawiasów ekranu i nóżek. W przypadku zbyt dużego luzu na zawiasach należy je dokręcić. Luzy powstające na zawiasach wynikają z naturalnego użytkowania, zmiany temperatury itp. Nie są wadą.

Głowica regulacji zawiasu. W przypadku zbyt dużego luzu należy wyregulować zawias za pomocą dołączonego klucza imbusowego

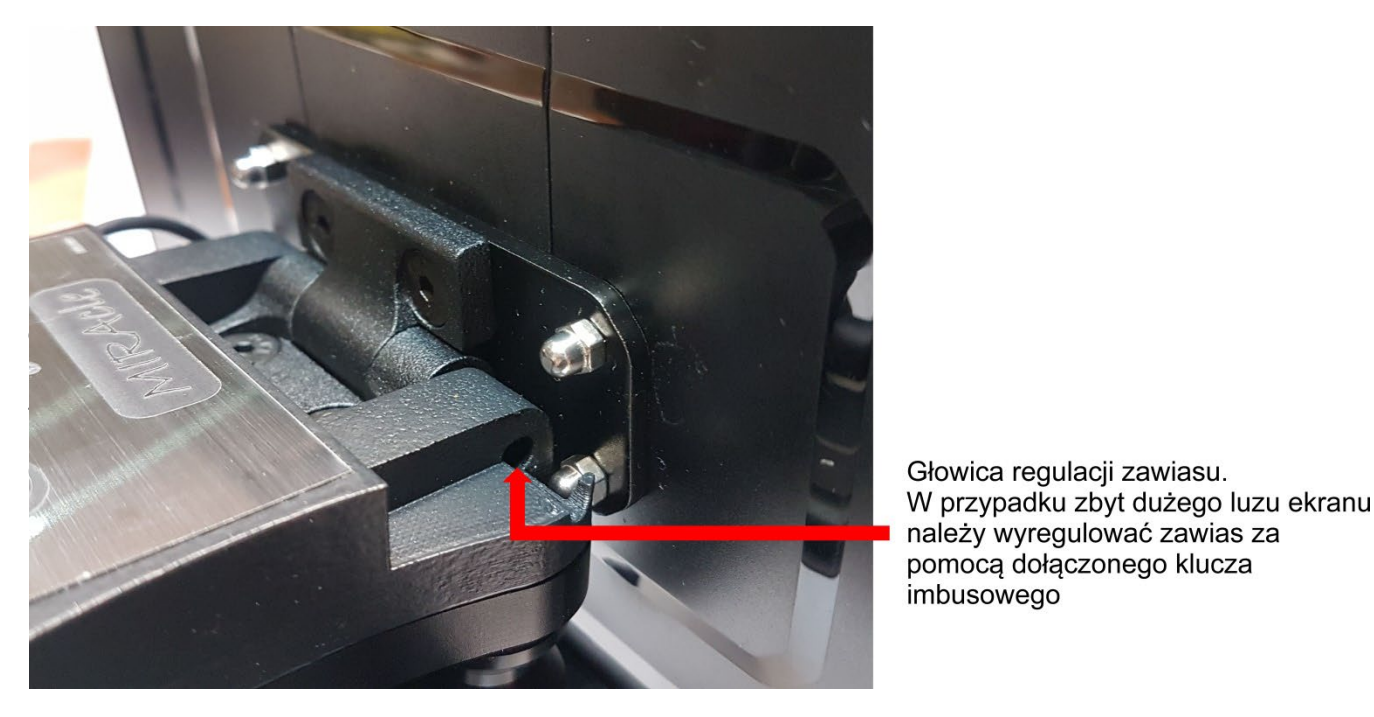

**CARTER DESCRIPT** 

Głowica regulacji zawiasu.<br>W przypadku zbyt dużego luzu ekranu należy wyregulować zawias za pomocą dołączonego klucza imbusowego

#### **Informacje dotyczące bezpieczeństwa**

Przed użyciem urządzenia należy zapoznać się z informacjami dotyczącymi bezpieczeństwa. Zawierają one ogólne wytyczne dotyczące bezpiecznego korzystania z urządzeń. Należy postępować zgodnie z informacjami zawartymi w ostrzeżeniach i przestrogach, aby zapobiec obrażeniom ciała lub uszkodzeniu urządzenia.

Termin "urządzenie" odnosi się do podstawki Pearl Lens, baterii, ładowarki.

#### **Ostrzeżenie**

Nieprzestrzeganie zasad i ostrzeżeń dotyczących bezpieczeństwa może grozić obrażeniami ciała.

- Powiększalnik należy używać w pomieszczeniach zamkniętych.
- Nie należy używać urządzenia na niestabilnych powierzchniach, może upaść i ulec uszkodzeniu.
- Należy rozkładać i składać urządzenie z należytą dbałością. Niewłaściwe użytkowanie może doprowadzić do uszkodzenia.
- Nie wystawiaj MIRAcle na działanie wysokich temperatur lub na bezpośrednie działanie promieni słonecznych, aby uniknąć ryzyka pożaru.
- Nie używaj uszkodzonych przewodów zasilających, wtyczek lub gniazdek elektrycznych. Niezabezpieczone przewody mogą spowodować pożar lub porażenie prądem elektrycznym.
- Nie dotykaj przewodu zasilającego mokrymi dłońmi, ani nie odłączaj ładowarki ciągnąc za przewód. Może to skutkować śmiertelnym porażeniem prądem.
- Nie wyginaj ani nie niszcz przewodu zasilającego. Może to spowodować porażenie prądem lub pożar.
- Nie usuwaj żadnych elementów z podstawki Pearl Leans. W przypadku usterki skontaktuj się z autoryzowanym serwisem.
- Nie używaj urządzenia w pobliżu cieczy i chemikaliów, może to doprowadzić do uszkodzenia.
- Obchodź się ostrożnie z MIRAcle Pearl Leans. Niewłaściwe korzystanie z urządzenia może spowodować uszkodzenie mechaniczne.
- Nie otwieraj urządzenia spowoduje to utratę gwarancji. W przypadku awarii skontaktuj się z serwisem.
- Zawsze odłączaj zestaw od źródła prądu przed przystąpieniem do czyszczenia. Używaj miękkiej, wilgotnej ściereczki do czyszczenia powierzchni (do czyszczenia obiektywu i wyświetlacza ściereczki załączonej w zestawie). Nie używaj środków czyszczących lub materiałów ściernych, aby nie zniszczyć urządzenia.
- Należy używać wyłącznie zasilacza i baterii, akcesoriów otrzymanych z urządzeniem i zaakceptowanych przez producenta. Używanie niezgodnych ładowarek i baterii może spowodować poważne obrażenia lub uszkodzenie urządzenia. W przypadku stosowania ładowarek i baterii niezatwierdzonych przez producenta, firma nie ponosi odpowiedzialności za bezpieczeństwo użytkownika.
- Podczas użytkowania i likwidacji urządzenia i ładowarek należy zachować ostrożność. Nigdy nie należy wrzucać baterii lub urządzenia do ognia. Nigdy nie należy umieszczać baterii ani urządzeń na urządzeniach wydzielających ciepło, takich jak kuchenki mikrofalowe, piece i grzejniki. Urządzenie może wybuchnąć, jeśli zostanie zbyt mocno rozgrzane. Podczas pozbywania się zużytych baterii i urządzeń należy przestrzegać wszystkich przepisów lokalnego prawa. Urządzenia nie należy zgniatać ani przebijać. Urządzenie należy chronić przed wysokim ciśnieniem zewnętrznym, ponieważ może to być przyczyną zwarcia obwodów wewnętrznych i przegrzania.
- Nie eksploatować uszkodzonej lub rozszczelnionej baterii litowo-polimerowej (Li-po). W sprawie bezpiecznej utylizacji baterii litowo-jonowych należy skontaktować się z serwisem.

Nieprzestrzeganie zasad bezpieczeństwa grozi obrażeniami ciała i zniszczeniem mienia. Używanie urządzenia w sposób inny niż jest to opisane w instrukcji, grozi utratą gwarancji.

#### **Dyrektywa WEEE**

Dyrektywa Unii europejskiej 2002/96 z 27 stycznia 2003 roku o zużytym sprzęcie elektrycznym i elektronicznym.

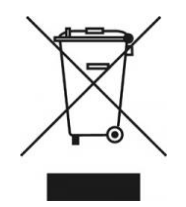

**Gdy Państwa produkt jest oznaczony powyższym symbolem, oznacza to, że:**

- Zużytego sprzętu elektrycznego i elektronicznego nie należy łączyć z odpadami z gospodarstw domowych.
- Dla tego typu odpadów istnieje odrębny system zbiórki odpadów.
- Zgodnie z przepisami prawa nie wolno mieszać odpadów elektronicznych i elektrycznych z innymi odpadami, co zagraża środowisku naturalnemu.

**Uwaga:** Zużyte baterie powinny być oddzielone od zwykłych odpadów komunalnych i wyrzucone do odpowiedniego pojemnika, przeznaczonego do tego celu.

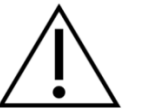

#### **Przewidziane zastosowanie / wskazania**

Powiększalniki / lupy elektroniczne to przenośne urządzenie elektroniczne wyposażone w kamerę i ekran wykorzystujące metodę powiększenia poprzez relatywny rozmiar oraz poprawę kontrastu do 70% do czytania dla osób słabowidzących które wymagają większego powiększenia niż 6 razy.

#### **Wskazania:**

• Osoby z ubytkiem widzenia wymagającym ponad 6-krotnego powiększenia.

#### **Przewidziany użytkownik**

Wyrób medyczny przeznaczony do stosowania przez laika oraz użytkownika profesjonalnego, zgodnie z definicjami użytkowników zawartymi w Rozporządzeniu (UE) 2017/745.

#### **Przeciwwskazania**

Nie stwierdzono

#### **Grupy docelowe pacjentów**

Wyrób medyczny przeznaczony jest do stosowania przez pacjentów, którzy mają zalecenie lekarskie/profesjonalisty do stosowania pomocy optycznych w tym powiększalnika elektronicznego.

Oprogramowanie opisane w tym dokumencie jest dostarczane pod rygorem umowy licencyjnej. Oprogramowanie może być używane lub kopiowane tylko i wyłączne w ścisłej zgodności z postanowieniami umowy. Kopiowanie programu i rozpowszechnianie jest złamaniem umowy licencyjnej. Oprogramowanie nie stanowi w myśl definicji zawartej w Rozporządzeniu UE 2017/745 wyrobu medycznego i ma charakter zastosowania ogólnego.

MIRAcle jest znakiem towarowym firmy Brawo Sp.J. Wszystkie inne znaki towarowe są własnością ich odpowiednich właścicieli.

#### **Objaśnienie zastosowanych symboli**

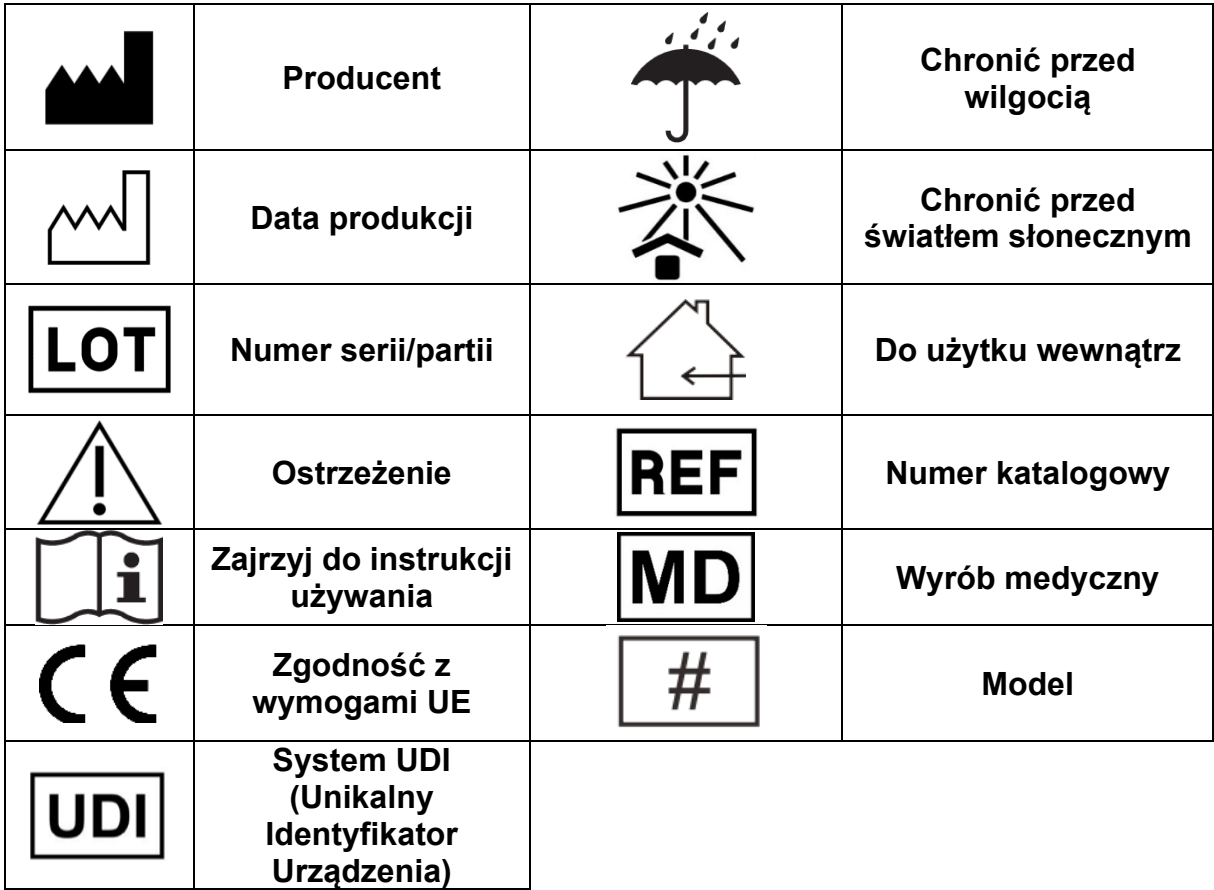

Każdy "poważny incydent" związany z wyrobem należy zgłosić producentowi i właściwemu organowi państwa członkowskiego, w którym użytkownik ma miejsce zamieszkania.

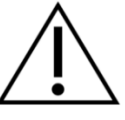

Zawsze przestrzegaj podstawowych środków ostrożności według informacji podanych w instrukcji używania, dotyczących bezpieczeństwa podczas korzystania z wyrobu. Przeczytaj dokładnie całą instrukcję przed rozpoczęciem użytkowania. Zachowaj tę instrukcję obsługi do wykorzystania w przyszłości.

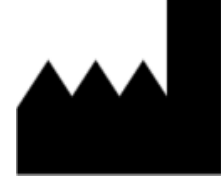

Brawo Robert Biegański, Katarzyna Biegańska Sp.J. ul. Piotrkowska 145, 90-434 Łódź tel. 42 636 56 19, fax. 42 637 31 28

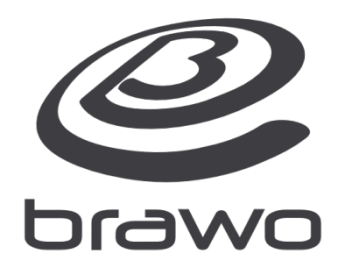

www.brawo.pl

www.miracle.org.pl